## First Time PowerTeacher Access

- Go to the link below
  - Httsp://ps.eds.misd.net.teachers/pw.html
- Select Create an Account here

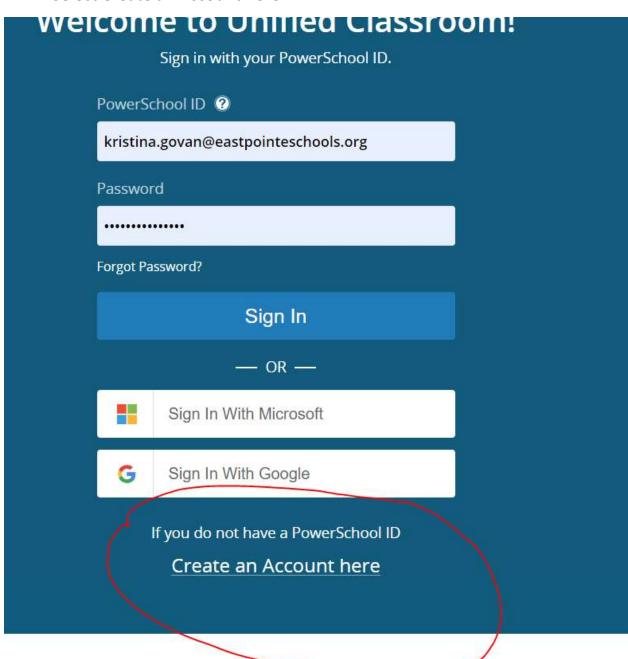

- Sign in with your existing PowerSchool portal username and password (first time users' username will be first initial and last name (ex. lsmith) Password: Eastpointe2021#)
- On the following screen, click Continue.
- Enter the email address you want to use as your Unified Classroom/PowerTeacher ID. This should be your school or school district email.
- Enter the password you want to use as portal password.
- Click Create Account.